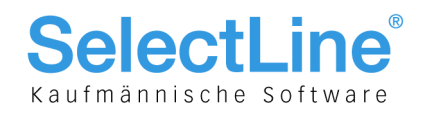

## SelectLine Auftrag

## Version 17

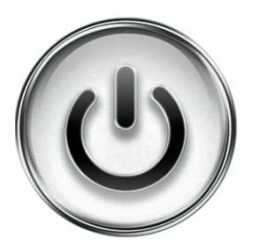

# Ausführliche Beschreibung

# der Änderungen und Neuerungen

© Copyright 2018 by SelectLine Software AG, CH-9016 St. Gallen

Kein Teil dieses Dokumentes darf ohne ausdrückliche Genehmigung in irgendeiner Form ganz oder in Auszügen reproduziert oder unter Verwendung elektronischer Systeme verarbeitet, vervielfältigt oder verbreitet werden. Wir behalten uns vor, ohne besondere Ankündigung Änderungen am Dokument und am Programm vorzunehmen.

Die im Dokument verwendeten Soft- und Hardware-Bezeichnungen sind überwiegend eingetragene Warenbezeichnungen und unterliegen als solche den gesetzlichen Bestimmungen des Urheberrechtsschutzes.

19.02.2018/mk/V4.0

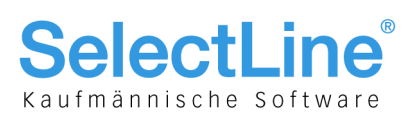

### **Inhalt**

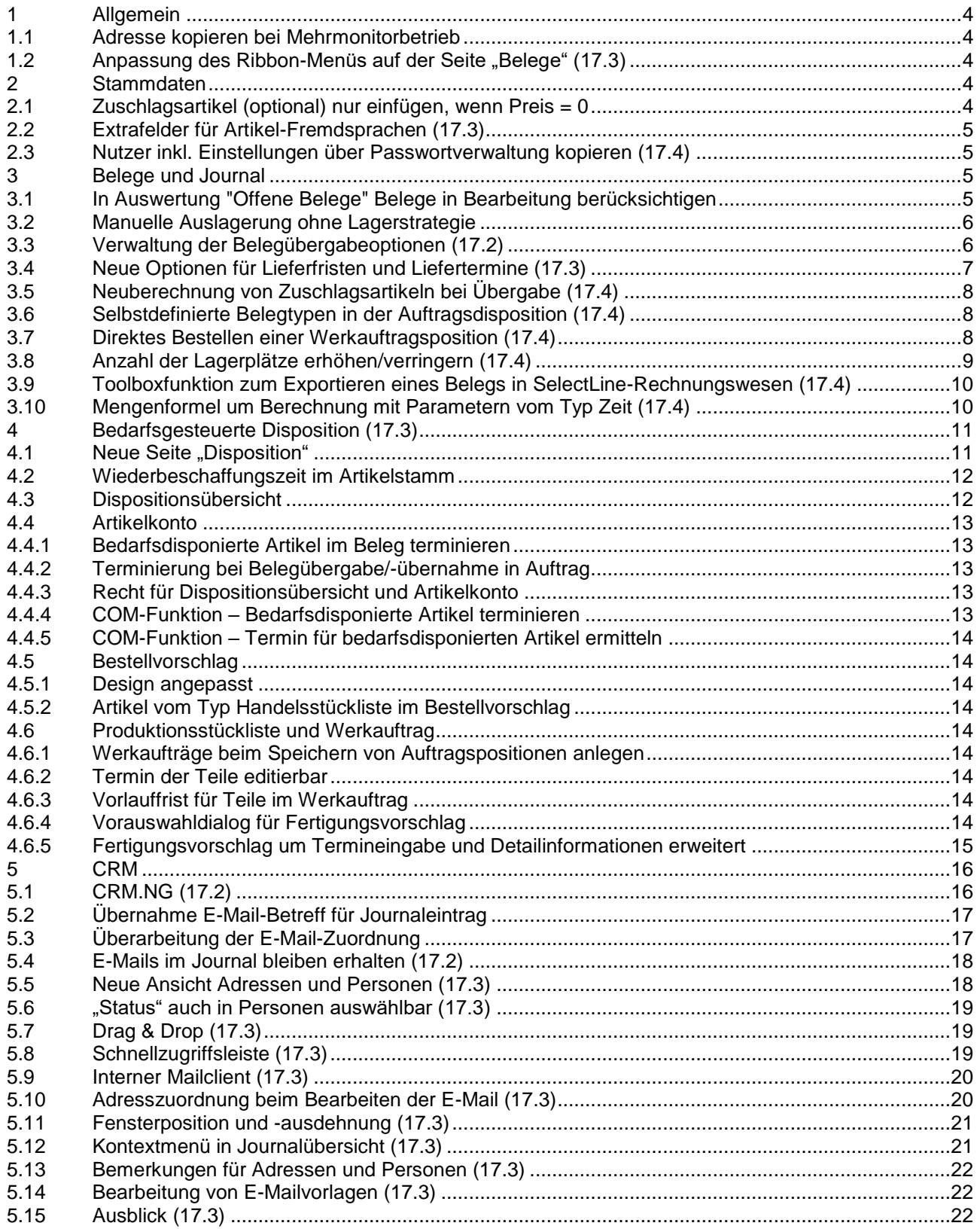

## **SelectLine®** Kaufmännische Software

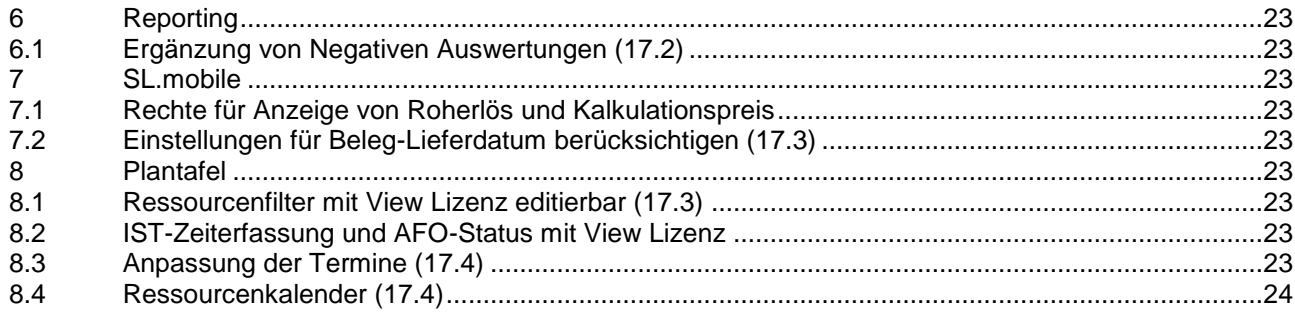

### **Anmerkung:**

Hinweise zu programmübergreifenden Funktionen wie Veränderungen im Setup/Installationsprogramm und zum Drucken/Formulareditor finden Sie in den Dokumenten

- Achtung Update Version 17
- Update Programmübergreifendes Version 17

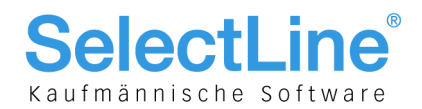

## 1 Allgemein

### 1.1 Adresse kopieren bei Mehrmonitorbetrieb

Das Kopieren von Adressen kann nun auch genutzt werden, wenn der Mehrmonitorbetrieb für SelectLine-Auftrag aktiviert ist.

### 1.2 Anpassung des Ribbon-Menüs auf der Seite "Belege" (17.3)

Mit den Programmerweiterungen in der Version 17.3 wurde unter "Belege" eine neue Gruppe "Disposition" eingefügt, unter der sich alle abgebildeten Funktionen befinden.

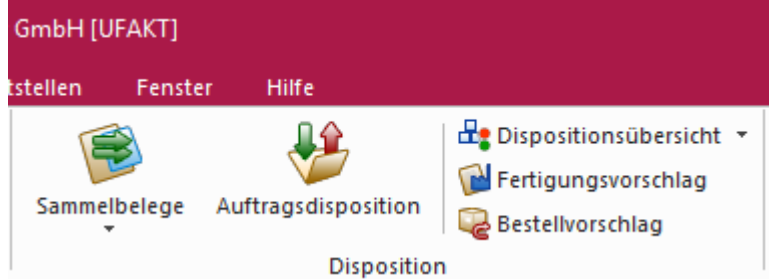

Der "Dispositionsvorschlag" wurde in "Auftragsdisposition" umbenannt. Die Vorschlagsliste "Werkaufträge" wird jetzt über "Fertigungsvorschlag" aufgerufen.

### 2 Stammdaten

### 2.1 Zuschlagsartikel (optional) nur einfügen, wenn Preis = 0

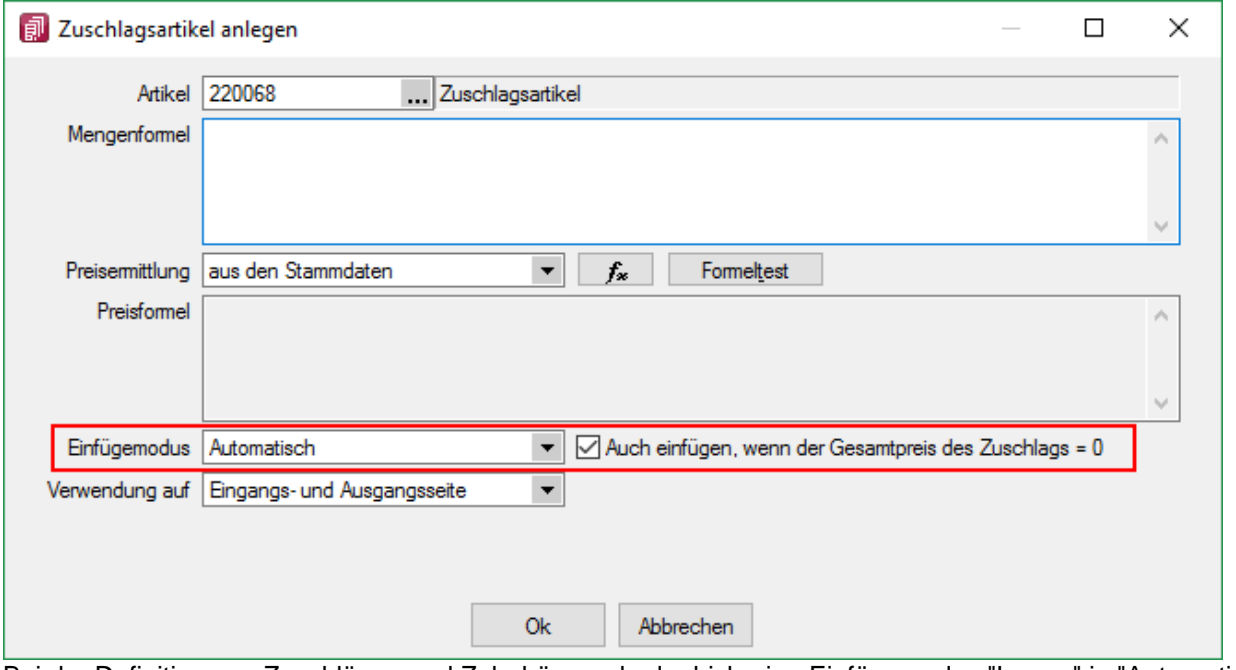

Bei der Definition von Zuschlägen und Zubehör wurde der bisherige Einfügemodus "Immer" in "Automatisch" umbenannt. Bei Zuschlägen gibt es zu diesem Einfügemodus jetzt zusätzlich die Option "Auch einfügen, wenn der Gesamtpreis des Zuschlags = 0". Somit lässt sich über die Formeln beeinflussen, ob der Artikel eingefügt werden soll oder nicht.

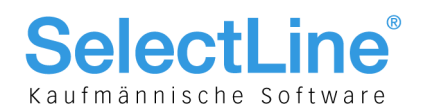

### 2.2 Extrafelder für Artikel-Fremdsprachen (17.3)

Für die Artikel-Fremdsprachen (Tabelle: [Artikelfremdbezeichnung], Kürzel: AB) können jetzt auch Extrafelder definiert werden.

Bei der Verwendung von Artikeln, die in der passenden Fremdsprache einen Eintrag haben, werden gleichnamige Extrafelder der Belegposition mit dem Wert des Extrafeldes aus der Tabelle Artikelfremdbezeichnung gefüllt. Dabei haben die Werte der Extrafelder der Artikelfremdbezeichnung Vorrang vor den Werten der gleichnamigen Extrafelder in den Artikelstammdaten und bei Handels- und Musterstücklisten auch Vorrang vor den gleichnamigen Extrafeldern in den Stücklisten.

### 2.3 Nutzer inkl. Einstellungen über Passwortverwaltung kopieren  $(17.4)$

Beim Kopieren von Nutzern in der Passwortverwaltung können nun neben den Rechten optional die Spalteneinstellungen und die Einstellungen der Funktion "Maske anpassen" der Belege für das neue Passwortkürzel übernommen werden.

### 3 Belege und Journal

### 3.1 In Auswertung "Offene Belege" Belege in Bearbeitung berücksichtigen

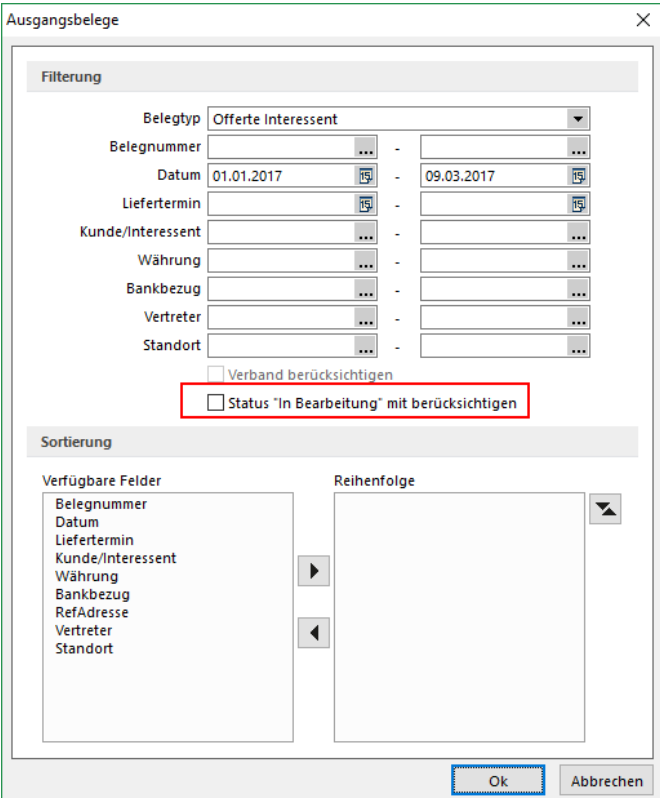

In den Auswertungen "Offene Belege" können die Belege mit dem Status "In Bearbeitung" optional mit einbezogen werden.

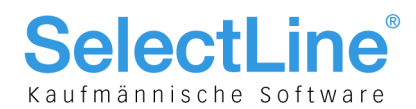

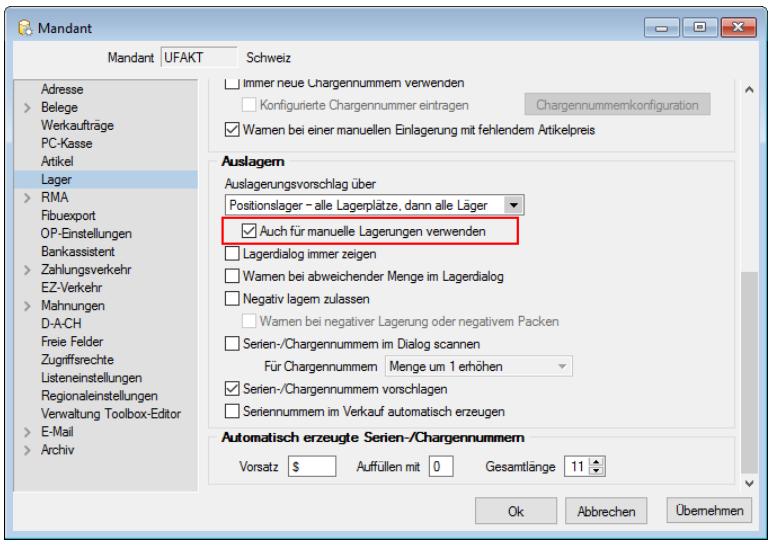

### 3.2 Manuelle Auslagerung ohne Lagerstrategie

Wird über den Beleg "manuelle Lagerung" eine Auslagerung vorgenommen, kann über das Deaktivieren der Mandantenoption "Auch für manuelle Lagerungen verwenden" verhindert werden, dass ein Lagervorschlag entsprechend der Lagerstrategie erfolgt.

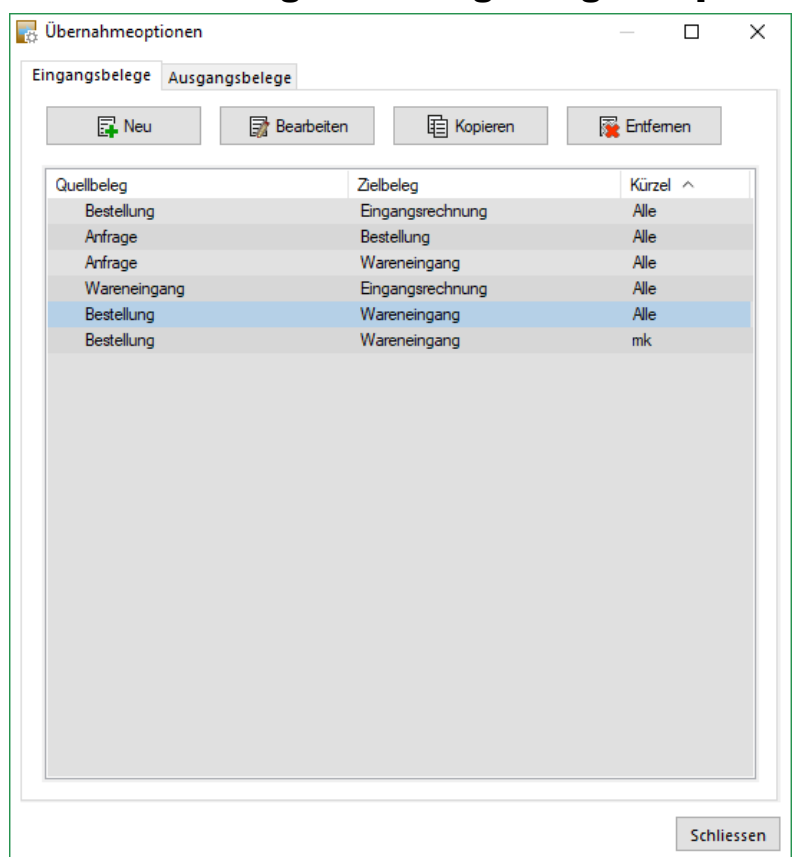

### 3.3 Verwaltung der Belegübergabeoptionen (17.2)

Ab der Version 17.2 wird eine zentrale Übernahmeoptionenverwaltung von Belegen zur Verfügung gestellt. Neben der Belegdefinition wurde eine Verknüpfung zur Verwaltung der Belegübernahmeoptionen platziert. Diese öffnet den Dialog, in dem die Übernahmeoptionen definiert werden können, wobei nach Ein- und Ausgangsbelegen unterschieden wird.

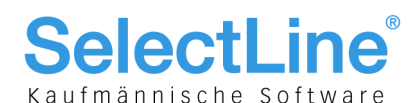

Mit diesem Dialog bietet sich die Möglichkeit, für bestimmte Kombinationen von Quell- und Zielbelegen Regelungen anzulegen, vorhandene zu bearbeiten, zu kopieren und diese zu entfernen. Zudem können

diese Regeln benutzer- und mandantenspezifisch oder benutzerübergreifend und mandantenspezifisch gespeichert werden. Diese Einstellung wird durch das Feld "Kürzel" beeinflusst, wobei ein leeres Kürzel eine Zuweisung an alle Benutzer bedeutet, sofern dieser Benutzer keine ihm direkt zugewiesene Regel besitzt.

Außerdem wurde der Übernahmedialog bei einer Belegübernahme bzw. Belegübergabe vollständig überarbeitet. Sofern dem aktiven Benutzer für eine Belegübernahme bzw. Belegübergabe eine Regel direkt zugeordnet wurde, gelten nur diese Übernahmeoptionen bei einer Belegübernahme bzw. Belegübergabe. Ist dies nicht der Fall, so wird die Regel angewendet, die allen Benutzern zugeordnet wurde. Bei Änderung der Einstellungen während einer Belegübernahme bzw. Belegübergabe werden die Änderungen verworfen, sobald die Belegübernahme bzw. Belegübergabe beendet wurde.

Das bisherige Verhalten des Übernahmedialoges bei einer Belegübernahme bzw. Belegübergabe wurde beibehalten und ist aktiv, wenn keine Regel angelegt wurde.

### <span id="page-6-0"></span>3.4 Neue Optionen für Lieferfristen und Liefertermine (17.3)

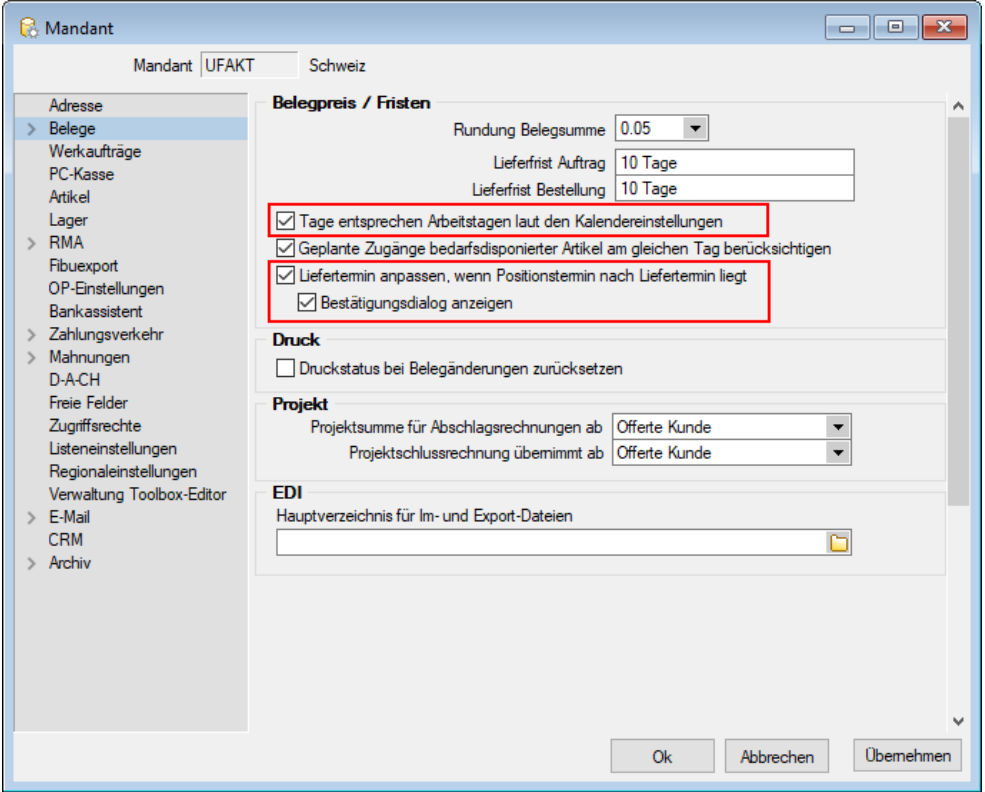

Mit der neuen Mandantenoption "Tage entsprechen Arbeitstagen laut den Kalendereinstellungen" (Seite Beleg) kann festgelegt werden, ob die Ermittlung der Lieferfrist im Beleg unter Berücksichtigung von Wochenenden (Sa + So) und Feiertagen erfolgen soll. Es werden nur die in den Kalendereinstellungen aktiven Feiertage berücksichtigt.

Zusätzlich kann über die neue Mandantenoption "Liefertermin anpassen, wenn der Positionstermin nach dem Liefertermin liegt, festgelegt werden, ob der Liefertermin des Belegs automatisch oder mit Abfrage an den spätesten Positionstermin angepasst werden soll. Die Aktion erfolgt beim Speichern des Belegs bzw. beim Abschliessen des Belegbearbeitungsstatus.

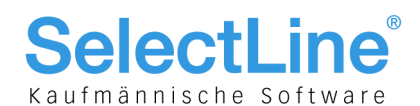

### 3.5 Neuberechnung von Zuschlagsartikeln bei Übergabe (17.4)

Die Konfiguration von Zuschlagsartikeln wurde um die Option "Neuberechnung bei Belegübergabe/übernahme" ergänzt. Über Sie lässt sich steuern, ob bei einer Belegübernahme eine Neuberechnung des Zuschlagsartikels entsprechend der Preisermittlung oder Preisformel erfolgt. Im deaktivierten Zustand erfolgt eine Neuberechnung erst durch Bearbeitung der Position (bzw. der Hauptposition) oder durch die bekannten Belegfunktionen zur Preisberechnung.

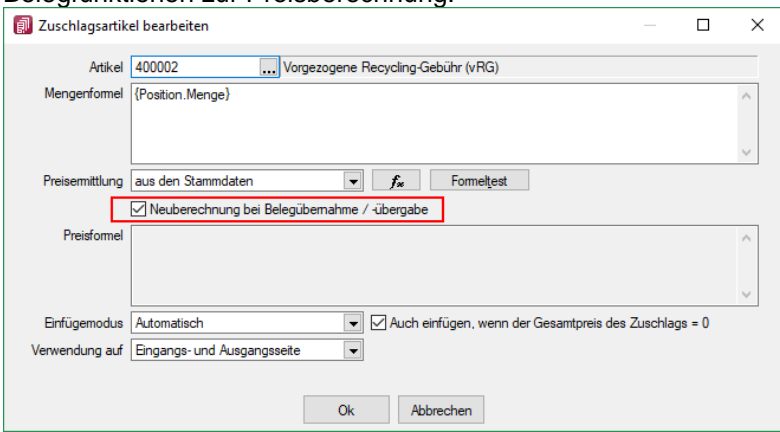

In der Tabelle der Zuschlagsartikel im Artikelstamm werden jetzt auch die Bezeichnung, der Zusatz und die Artikelgruppe des Zuschlagsartikels angezeigt.

### 3.6 Selbstdefinierte Belegtypen in der Auftragsdisposition (17.4)

Selbstdefinierte reservierende Belege der Ausgangsseite werden nun auch im Dialog angeboten. Die Belegbezeichnung steht als neue Spalte zur Verfügung. Ebenfalls stehen alle selbstdefinierten lagernden Belege als Zielbeleg zur Auswahl.

### 3.7 Direktes Bestellen einer Werkauftragsposition (17.4)

Für Positionen eines Werkauftrags kann über das Kontextmenü die Funktion "Artikel bestellen" aufgerufen werden. Hierdurch wird die aktuell markierte Position in eine Bestellung kopiert. Diese Funktion steht über die Toolbox auch als Dialogfunktion zur Verfügung, wodurch sie über einen Toolboxschalter, dem diese Funktion zugeordnet wurde, bedienbar ist.

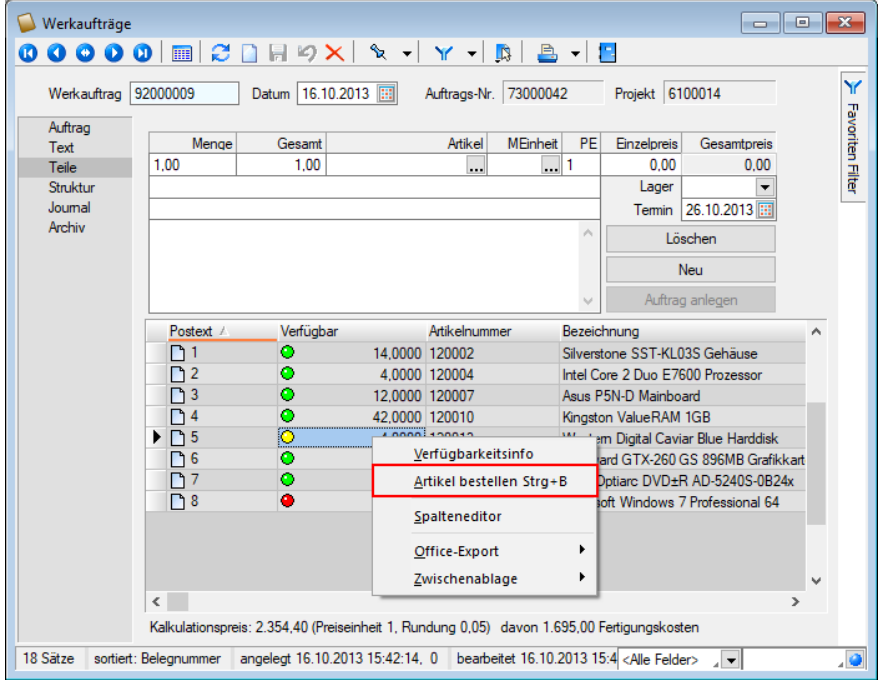

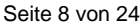

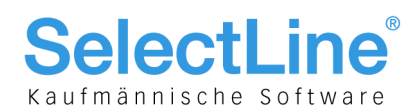

### 3.8 Anzahl der Lagerplätze erhöhen/verringern (17.4)

Mehrdimensionale Lager (Typ: Freies Lager, Flächenlager oder Regallager) können nun auch nach einer Verwendung (Bestand Zugang/Abgang) um Regale, Ebenen und Lagerplätze erweitert werden. Zudem ist es möglich, Lager mit einer unterschiedlichen Anzahl von Ebenen und Lagerplätzen je Regal zu definieren. Das Löschen eines Lagerplatzes, der noch nicht verwendet wurde, ist ebenfalls über das Kontextmenü "Platz X löschen" möglich. Eine Ebene lässt sich hingegen nur löschen, wenn diese derzeit nicht besetzt ist. Ein komplettes Regal ist löschbar, wenn keiner der Lagerplätze der ebenen des Regals verwendet wurde (also das komplette Regal bisher nicht verwendet wurde).

Ob ein Lagerplatz bereits verwendet wurde, ist über die konfigurierte Legendenfarbe ersichtlich  $(Standard = rot)$ .

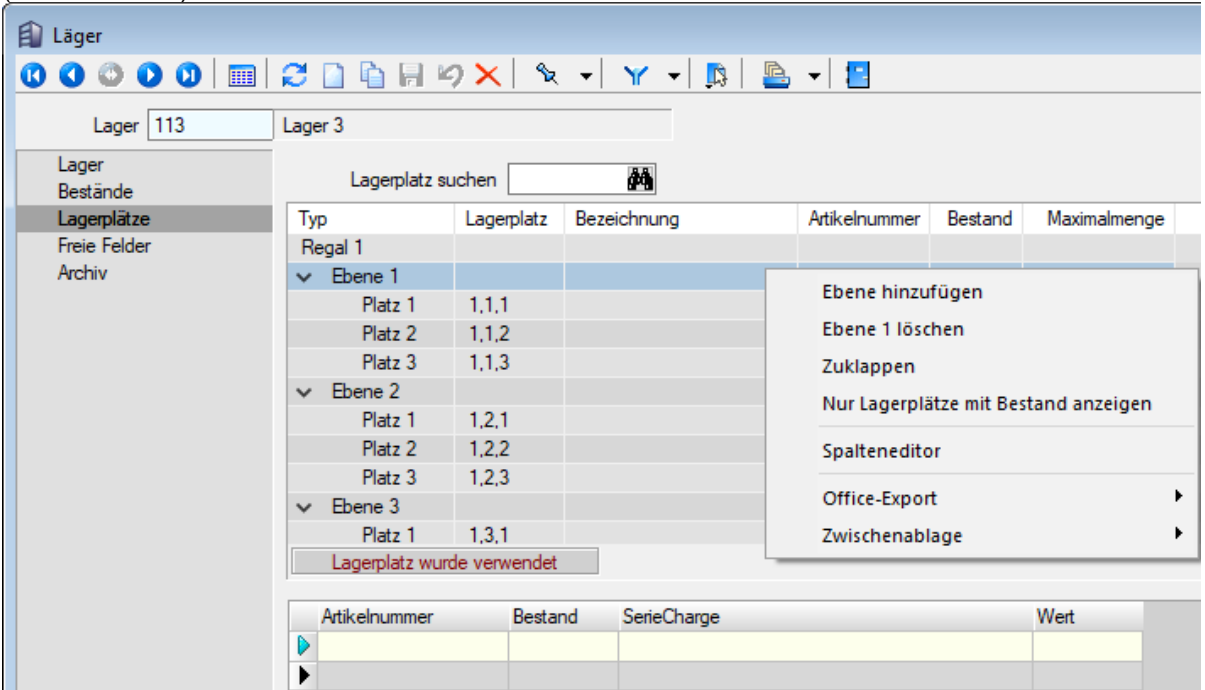

Abhängig davon ob ein Regal, eine Ebene oder ein Lagerplatz markiert ist, bietet das Kontextmenü das Hinzufügen oder Löschen für ein Regal, eine Ebene oder einen Lagerplatz an.

Über die Einstellungen und Zusatzfunktionen "Lagerplatzanzahl ändern" kann die Anzahl an Regalen, Ebenen oder Lagerplätzen nun auch erhöht werden, selbst wenn das Lager bereits verwendet wurde.

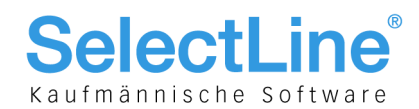

### 3.9 Toolboxfunktion zum Exportieren eines Belegs in SelectLine-Rechnungswesen (17.4)

Der Fibuexport eines einzelnen Belegs kann über die neue Toolboxfunktion "SelectLine Fibu-Export eines Belegs" ausgeführt werden. Hierfür können Parameter in Form einer Belegnummer und eines Belegtyps übergeben werden. Vor dem Ausführen der Aktion wird folgendes geprüft:

- Ist eine Direktkopplung oder eine COM-Kopplung vorhanden?
- Ist der gewählte Beleg ein Umsatzbeleg?
- Wurde er als gedruckt gekennzeichnet (nur Ausgangsbelege)?
- Besitzt er noch kein Fibuexportdatum?
- **Bearbeitungsstatus**
- Rechte

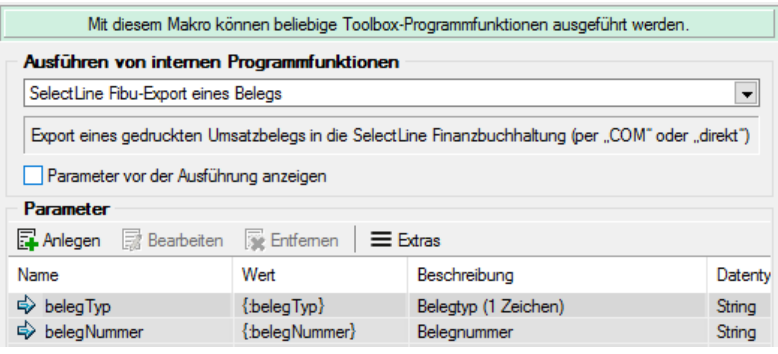

Über eine Makrofolge kann die Toolboxfunktion somit in Verbindung mit beliebigen anderen Markos oder Toolboxfunktionen ausgeführt werden (Belegbearbeitungsstatus setzen, Drucken, Fibuexport,…) und beispielsweise über einen Schalter gestartet werden.

### 3.10 Mengenformel um Berechnung mit Parametern vom Typ Zeit  $(17.4)$

Die Mengenformeln der Artikel (Seite "Verkauf" im Artikelstamm) unterstützen neben der bekannten Möglichkeit Datumsangaben berechnen zu lassen, nun auch die Funktion zur Berechnung von Zeitdifferenzen. Dabei müssen die Parameter den Ausdruck "Zeit" beinhalten. Das Beispiel zeigt eine einfache Berechnung einer Zeitdifferenz, deren Ergebnis in Stunden ausgegeben wird (Standardausgabe in Tagen). Durch die bekannte Funktionalität gleichnamiger Extrafelder (bspw. \_VONZEIT, \_BISZEIT) werden die Parameterwerte in die passenden Felder übernommen. Wie bisher auch, lassen sich die Mengenformeln nachträglich einfach über die Tastenkombination [ALT]+[R] aufrufen.

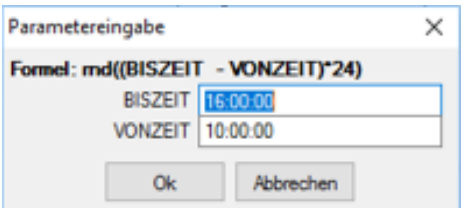

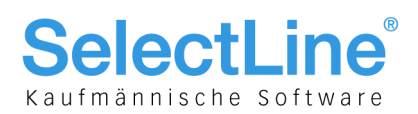

### 4 Bedarfsgesteuerte Disposition (17.3)

Mit der neuen Dispositionsart "Bedarfsgesteuert" in SelectLine-Auftrag ab der Skalierung Platin werden alle geplanten Zu- und Abgänge eines Artikels chronologisch gegenübergestellt, um daraus den noch frei verfügbaren Bestand bzw. einen möglichen Termin für eine Belegposition zu ermitteln. Unter Beachtung des Mindest- und Sollbestandes und unter Einbezug der Wiederbeschaffungszeit werden die Belegpositionen terminiert und die Artikel im Bestell- oder Fertigungsvorschlag angeboten. Belegpositionen fließen also erst in den Beschaffungsmechanismus ein, wenn der Belegbearbeitungsstatus abgeschlossen und die Wiederbeschaffungszeit erreicht ist.

Wird ein Artikel dieser Dispositionsart in einen reservierenden Beleg eingefügt, wird automatisch ermittelt, ob die eingegebene Menge zum Beleg-Liefertermin verfügbar sein kann. Wenn nicht, wird der nächst mögliche Termin ermittelt und in die Belegposition eingetragen.

Im Bestell- und Fertigungsvorschlag werden nur die Artikel bzw. Mengen zur Beschaffung angeboten, deren Wiederbeschaffungszeitraum erreicht ist. Wird beispielsweise am 01.10. eine Bestellung eines Artikels zum 23.10 erstellt, dessen Wiederbeschaffungszeit 10 Tage beträgt, wird die Menge erst am 13.10 im Bestellvorschlag angeboten bzw. berücksichtigt.

### 4.1 Neue Seite "Disposition"

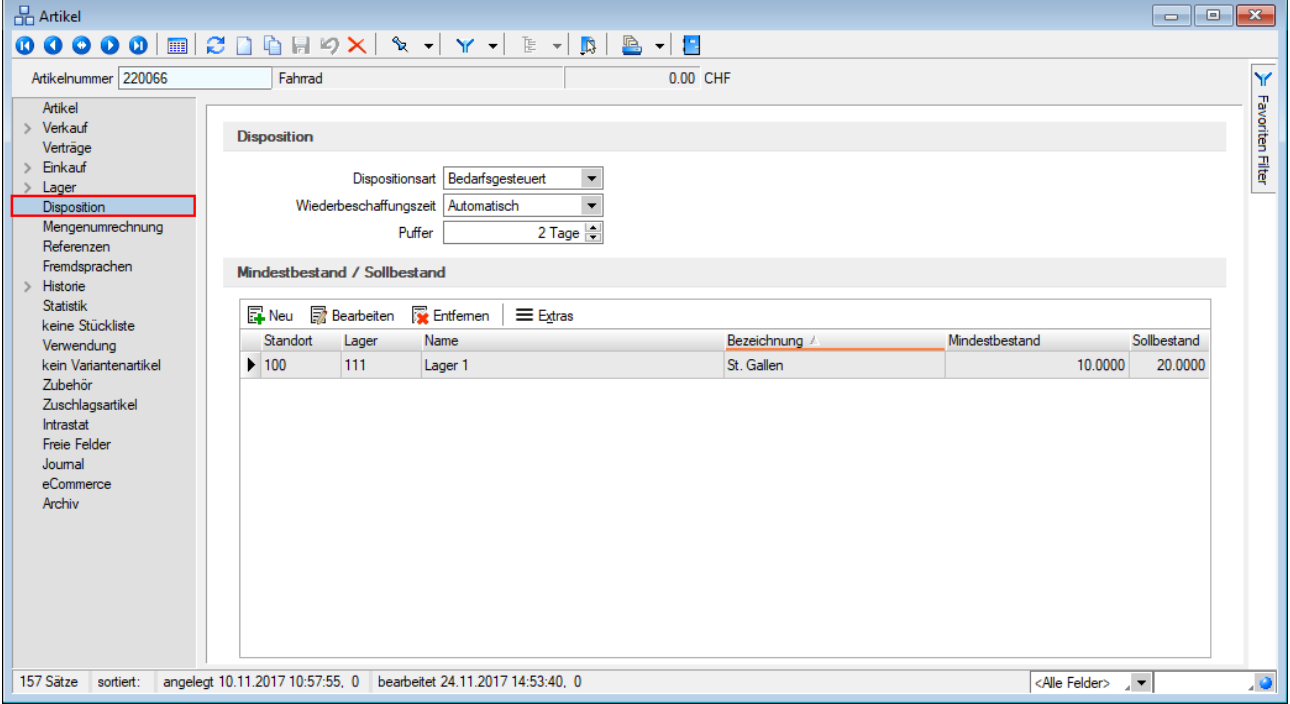

In den Artikelstammdaten ist eine neue Seite "Disposition hinzugefügt worden. Die Auswahl der Dispositionsart auf der Seite "Einkauf" wurde dorthin verschoben. Handelt es sich um Artikel ohne gesetztes Lagerkennzeichen, ist die Auswahl mit einem entsprechenden Hinweis gesperrt. Werden bei der ausgewählten Dispositionsart Mindest- und Sollbestand berücksichtigt, können diese ebenfalls auf dieser Seite gepflegt werden.

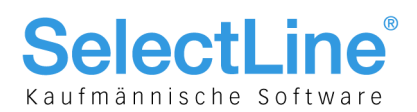

### 4.2 Wiederbeschaffungszeit im Artikelstamm

Wurde die Dispositionsart "Bedarfsgesteuert" ausgewählt, steht die Wiederbeschaffungszeit (WBZ) zur Verfügung. Je nach Mandantenoption (siehe Kapitel [3.4\)](#page-6-0) werden Wochenenden bzw. Feiertage einbezogen. Zur Auswahl stehen:

#### **Keine**

Standardwert. Der Artikel ist theoretisch sofort wiederbeschaffbar – entspricht 0 Tage.

#### **Automatisch**

Die WBZ wird aus den Einkaufskonditionen ermittelt. Hier wird die Lieferfrist laut der im Feld "autom. Bestellung" (Seite Einkauf) hinterlegten Einstellung ermittelt. Im Feld "Puffer" kann zusätzlich ein Wert in Tagen eingegeben werden, der bei der Dispositionsberechnung zur ermittelten Lieferfrist addiert wird um die Beschaffung entsprechend früher auszulösen. Nicht auswählbar bei Produktionsstücklisten.

#### **Fester Wert**

Unabhängig von den Einkaufskonditionen kann hier ein fester Wert in Tagen hinterlegt werden, der bei der Dispositionsberechnung verwendet wird.

### 4.3 Dispositionsübersicht

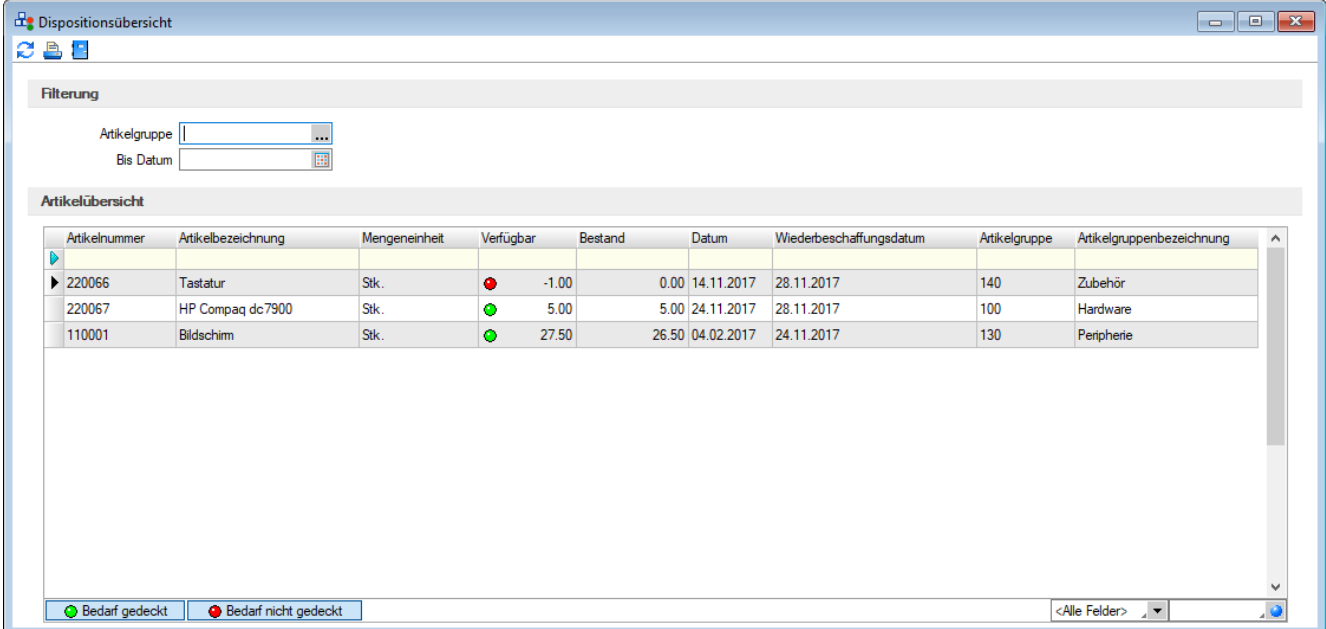

Die Dispositionsübersicht listet alle bedarfsdisponierten Artikel mit ihrem derzeitigen Bestand auf und zeigt ob der jeweilige Bedarf gedeckt ist. Über die Legende-Schalter kann der jeweilige Status ein- oder ausgeblendet werden.

Die Liste kann auf eine oder mehrere Artikelgruppen und ein in der Zukunft liegendes Datum ("Bis Datum") eingegrenzt werden. Die Spalte Datum zeigt das Datum der letzten Bewegung des Artikels bis zum optional gewählten Datum aus dem Artikelkonto an.

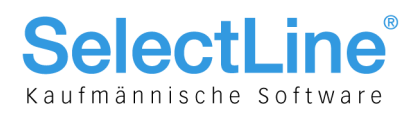

### 4.4 Artikelkonto

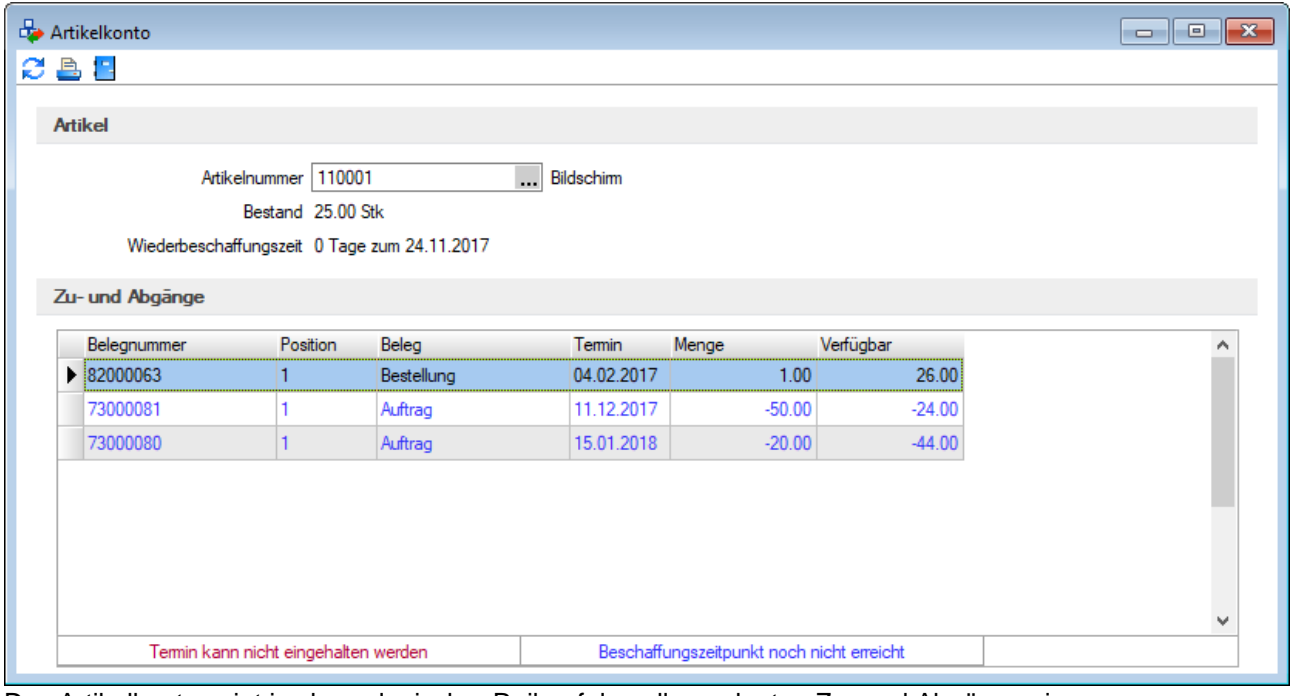

Das Artikelkonto zeigt in chronologischer Reihenfolge alle geplanten Zu- und Abgänge eines bedarfsdisponierten Artikels inkl. der Wiederbeschaffungszeit und dem nächstmöglichen Wiederbeschaffungsdatum. Es lässt sich über den Schalter im Ribbon-Menü, sowie an allen bekannten Stellen über die kontextbezogenen Programmfunktionen (Kontextmenü in Tabellen) aufrufen, wenn es sich um einen bedarfsdisponierten Artikel handelt.

Über die Mandantenoption (Seite Belege) "Geplante Zugänge bedarfsdisponierter Artikel am gleichen Tag berücksichtigen" kann festgelegt werden, ob die Menge, die an einem Tag als Zugang geplant ist, am gleichen Tag als verfügbare Menge erachtet werden kann oder erst am nächsten Tag zur Verfügung steht.

Im Bestell- und Fertigungsvorschlag wird ebenfalls in den Detailinformationen das Artikelkonto angezeigt, falls es sich um einen Artikel der Dispositionsart "Bedarfsgesteuert" handelt. So ist die Übersicht über die Zuund Abgänge auch in den Bestell- und Fertigungsvorschlägen gegeben.

#### **4.4.1 Bedarfsdisponierte Artikel im Beleg terminieren**

In allen nicht lagernden Belegen steht im Funktionsmenü [F12] die Funktion "Bedarfsdisponierte Artikel terminieren" zur Verfügung. Darüber können die Termine aller im Beleg enthaltenen Artikel dieser Dispositionsart, die noch nicht übergeben wurden, zum aktuellen Zeitpunkt neu berechnet werden. Die Funktion steht auch als Dialogfunktion für einen Toolboxschalter zur Verfügung.

#### **4.4.2 Terminierung bei Belegübergabe/-übernahme in Auftrag**

Bei der Belegübergabe/-übernahme von einem nicht reservierenden in einen reservierenden Beleg steht die Übernahmeoption "Bedarfsdisponierte Artikel terminieren" zur Verfügung. Ist diese Option gesetzt, werden die Termine aller bedarfsdisponierten Positionen im Zielbeleg neu terminiert.

Ebenfalls steht die Funktion im Dialog der manuellen Mengenübernahme im Kontextmenü zur Verfügung.

#### **4.4.3 Recht für Dispositionsübersicht und Artikelkonto**

Für den Aufruf der Dispositionsübersicht und des Artikelkontos gibt es in der Passwortverwaltung unter Optionen/Vorschlagslisten ein neues gemeinsames Recht "Dispositionsübersicht", über das der Aufruf der beiden Funktionen erlaubt/verboten werden kann.

#### **4.4.4 COM-Funktion – Bedarfsdisponierte Artikel terminieren**

Mit der COM-Funktion für das Beleg-Objekt "BedarfsdisponierteArtikelTerminieren" können eine einzelne oder alle bedarfsdisponierten Positionen eines Belegs terminiert werden.

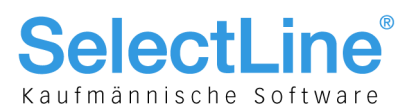

#### **4.4.5 COM-Funktion – Termin für bedarfsdisponierten Artikel ermitteln**

Mit der COM-Funktion "GetDisponibelAb" kann ermittelt werden, zu welchem Termin ein Artikel für eine bestimmte Menge frühestens verfügbar sein kann. Als Parameter sind Artikelnummer, Menge und Standort (nur bei aktivem Standortmodul zu füllen) zu übergeben.

### 4.5 Bestellvorschlag

#### **4.5.1 Design angepasst**

Der Bestellvorschlag, sowie der Vorauswahldialog wurden an das aktuelle Design angepasst.

#### **4.5.2 Artikel vom Typ Handelsstückliste im Bestellvorschlag**

Artikel vom Stücklistentyp H (Handelsstückliste), die als Lagerartikel gekennzeichnet sind, werden nun auch im Bestellvorschlag angeboten. Es wird nur der H-Artikel selbst in eine Bestellung eingefügt.

### 4.6 Produktionsstückliste und Werkauftrag

#### **4.6.1 Werkaufträge beim Speichern von Auftragspositionen anlegen**

Die Mandantenoption für das Anlegen von Werkaufträgen aus auftragsdisponierten Belegpositionen wurde dahingehend angepasst, dass nun generell festgelegt werden kann, ob Werkaufträge aus reservierenden Belegen heraus angelegt werden sollen oder nicht, bzw. ob eine Abfrage dazu angezeigt werden soll. Die Option heisst nun "Werkaufträge beim Speichern von Auftragspositionen anlegen". Zusätzlich kann "Bestätigungsdialog anzeigen" aktiviert werden. Die Positionen, für die keine Werkaufträge angelegt wurden, werden im Fertigungsvorschlag angeboten.

Folgende Einstellungen sind somit nun möglich:

- Werkaufträge immer anlegen
- Werkaufträge nicht anlegen
- Werkaufträge auf Nachfrage anlegen

#### **4.6.2 Termin der Teile editierbar**

Im Werkauftrag auf der Seite "Teile" kann nun der Termin der aktuell in Bearbeitung befindlichen Position editiert werden. Dazu wurde das Feld "Termin" im Dialog hinzugefügt. Dieser Termin wird im Bestellvorschlag sowie im Fertigungsvorschlag berücksichtigt. Beachten Sie, dass es hierzu eine Maskenanpassung gegeben hat.

#### **4.6.3 Vorlauffrist für Teile im Werkauftrag**

In den Artikelstammdaten von Produktionsstücklisten wurde ein Eingabefeld für "Vorlauffrist" ergänzt. Beim Anlegen von Werkaufträgen (Erfassen des zu produzierenden Artikels) wird der Termin des Werkauftrages aus "Heute" + "Vorlauffrist" errechnet und vorbelegt. Die Termine der Teile werden aus "Termin" des Werkauftrages minus "Vorlauffrist" errechnet. Beim Ändern des Termins des Werkauftrages werden die Termine der Teile immer entsprechend nachgezogen.

#### **4.6.4 Vorauswahldialog für Fertigungsvorschlag**

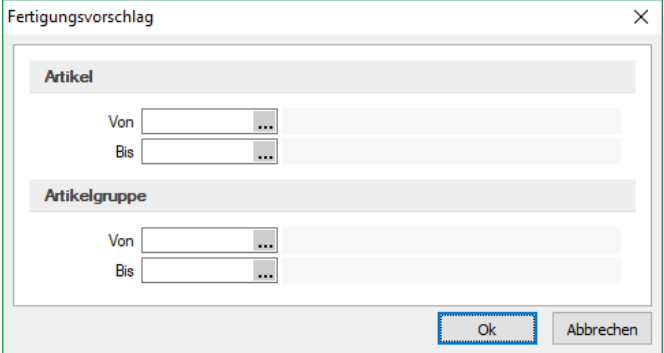

Der Fertigungsvorschlag wurde analog zum Bestellvorschlag mit einem Vorauswahldialog ausgestattet. Der Vorschlag lässt sich somit auf Artikel oder Artikelgruppen einschränken.

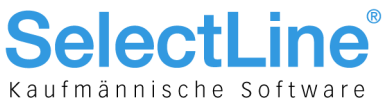

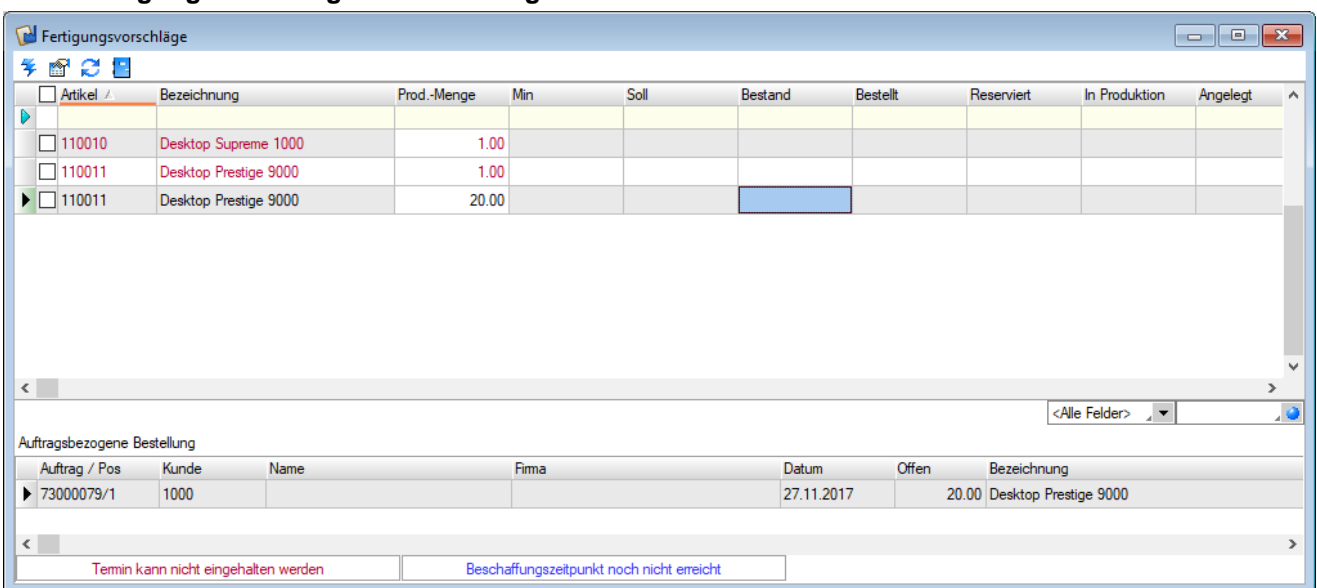

#### **4.6.5 Fertigungsvorschlag um Termineingabe und Detailinformationen erweitert**

Der Fertigungsvorschlag wurde um die Editierbarkeit des Termins und um die Anzeige von Detailinformationen zu den Vorschlägen erweitert. Im unteren Bereich werden nun abhängig von der Dispositionsart des im oberen Bereich gewählten Artikels, analog zum Bestellvorschlag, Informationen zum auslösenden Auftrag (inkl. Belegstatus) oder das Artikelkonto angezeigt. Intern wurde der Fertigungsvorschlag auf Mem-Table Funktionalität umgebaut.

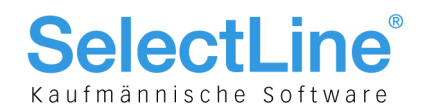

### 5 CRM

### 5.1 CRM.NG (17.2)

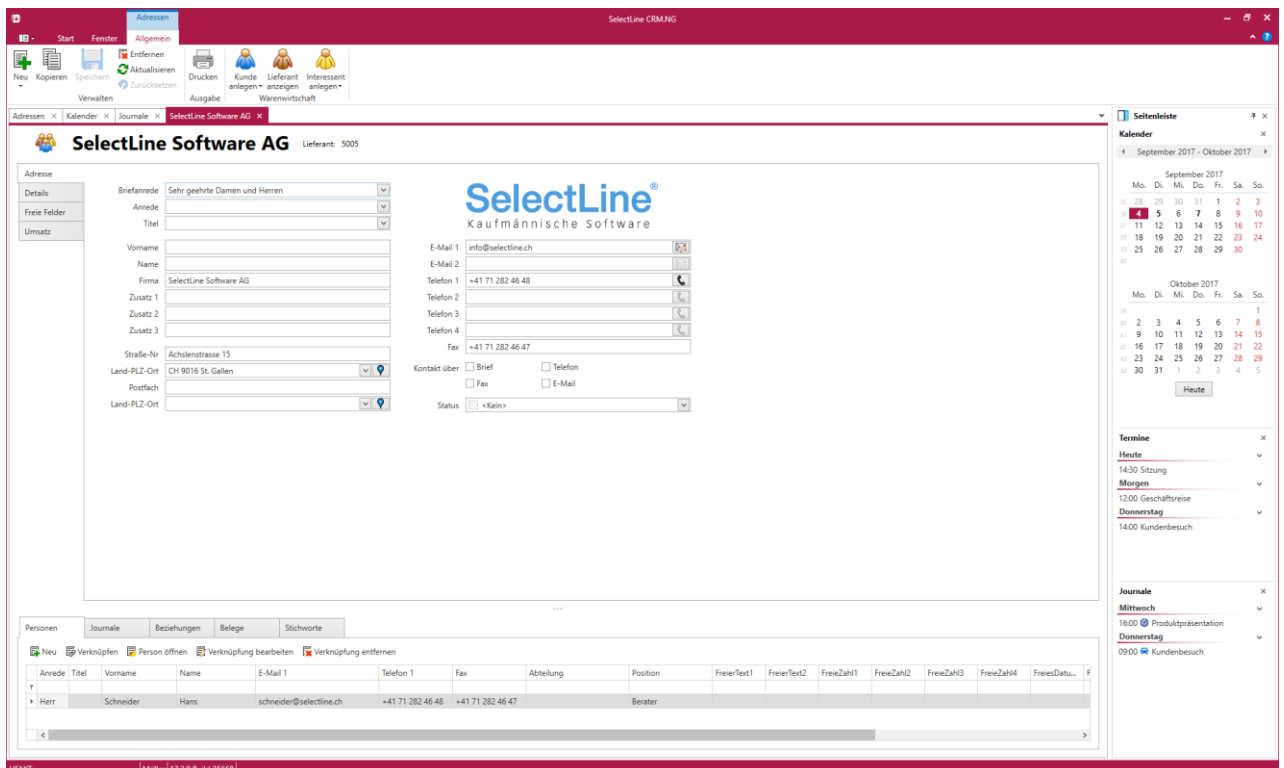

Das SelectLine-CRM.NG ist ab der Version 17.2 verfügbar und kann je Mandant aktiviert werden. Es wird zusammen mit dem SelectLine-Auftrag installiert. Ausführliche Informationen finden Sie in den Dokumenten "CRM.NG" und "CRM.NG Anpassbarkeit".

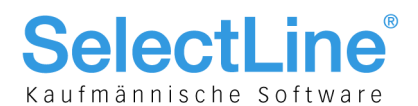

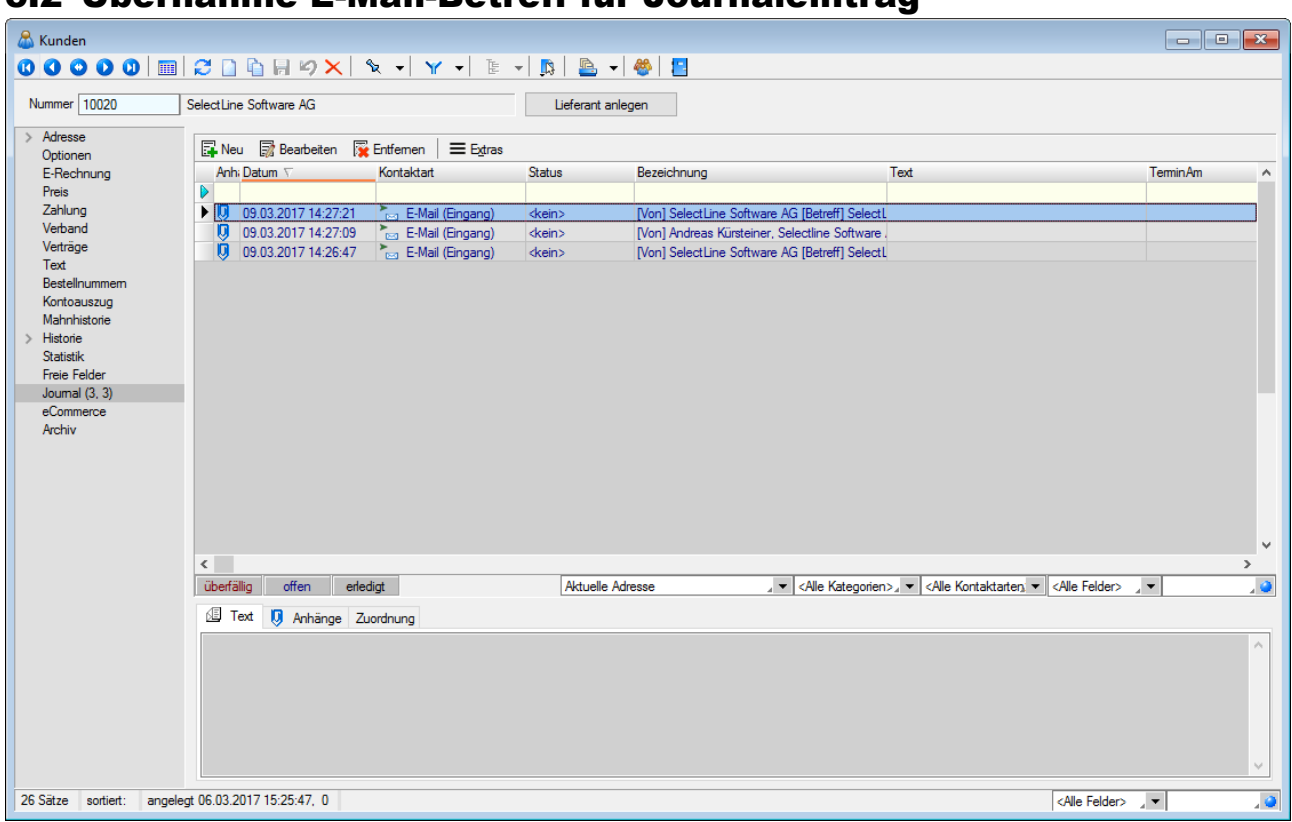

### 5.2 Übernahme E-Mail-Betreff für Journaleintrag

Werden E-Mails per Drag & Drop in das Journal übernommen (aus Outlook), wird als Dateiname der Absender inkl. E-Mail-Betreff in die Journalbezeichnung übernommen.

### 5.3 Überarbeitung der E-Mail-Zuordnung

Die Zuordnung von E-Mails zu Journaleinträgen von Adressen wurde optimiert. Es wird nun klar zwischen

den Funktionen Anlegen → und Anzeigen → unterschieden. Anders als bisher werden beim Anlegen alle Möglichkeiten vorgeschlagen, zu der eine passende E-Mailadresse gefunden wurde, und nicht mehr nur die erste Adresse. Wurde eine Adresse für eine Zuordnung verwendet, wird diese anschließend nicht erneut vorgeschlagen. Soll eine abweichende oder zusätzliche Adresse für die E-Mailzuordnung verwendet werden, kann diese über "Adresse wählen" gewählt werden.

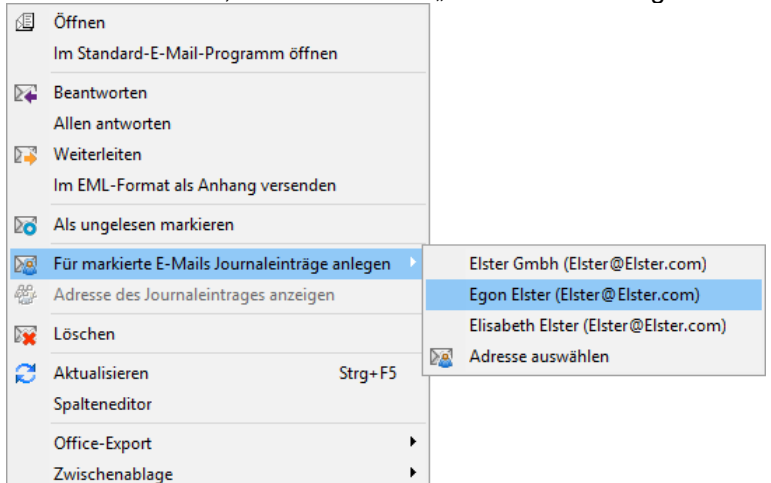

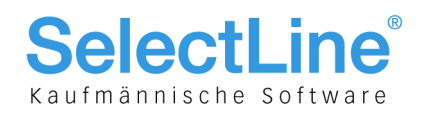

Über "Adresse des Journaleintrags anzeigen" kann anschließend direkt in die Adresse gewechselt werden. Dabei steht am Anfang der Liste immer die Adresse, der die E-Mail zugeordnet wurde. Durch einen Strich getrennt, werden weitere Adresszuordnungen angeboten.

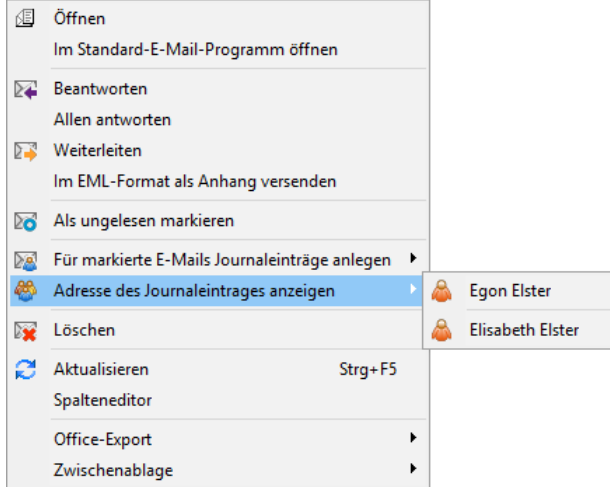

### 5.4 E-Mails im Journal bleiben erhalten (17.2)

E-Mails können nach einer Adresszuordnung vom Server gelöscht werden. Die Informationen und Daten der E-Mails bleiben weiterhin über das Journal erreichbar. Auch alle E-Mail-Funktionen (wie z.B. anzeigen, antworten, weiterleiten) stehen im Journal weiterhin zur Verfügung. Erst nach dem Löschen des Journaleintrags, werden auch die E-Mail-Inhalte gelöscht. Hierfür werden die E-Mails mit einer Adresszuordnung nach dem Löschen auf dem Server nicht aus der Tabelle [EMAILS] entfernt, sondern nur von der Synchronisation ausgeschlossen und im E-Mail-Client nicht mehr angezeigt.

#### 展览 SelectLine CRM NG 同  $\overline{\mathbb{R}}$ 畢  $\not\equiv$ 瞦  $\left\langle \begin{array}{c} 0 \\ 0 \end{array} \right\rangle$ **A** Aktualiciara Serien-E-Mai Ne Ausgabe Stich  $\Box$  Seitenleiste Kalender Filter Suche Schließen  $\left($ her 2017  $\mathbf{r}$ Adressen und Personen  $\Box$ Anzeige Kunde Lieferant Name Strasse Alle **D**<sub>sc</sub> **Dat** g. **DK DK** J.  $\Box$ **DK Bac** L, hber<br>Do Mo. Di ...<br>Fr Sa <sub>Sc</sub> Personer  $\overline{A}$  Firma  $\frac{1}{\text{Heute}}$  $\overline{20}$  $\overline{\phantom{a}}$ Adressen 1001 He Kee Rietstras Stichworte Bleike 1003 Frau Natasch Bleike Grabenstra  $\blacktriangleright$   $\Box$  Allgemein .<br>Häfel  $100$ Her Häfel **Malerstra Termin** Rossier 1006 Frau Kathrin Rossier Schumache 100 **Barbara** Alder Frau Alder **Speerstra** Dornie 1010 Mons. Pierre Domie Rue de Rive Keine Einträge  $101$ Dupon Mons... Jean-Luc Dupont Rue des Be Signo... Franceso Russo 1013 **Via Muracc** Russo 1015 Calabres Signo... Vite Calabres Via Canov Müller 1019 Karin Moller Ersu Journa Pellican  $102<sub>0</sub>$ Signo. Roberto Pellicano Via Delta 3 Ladenku Ladenk 1999 Züge 200 Marku: Züge Tödistrass Hen 2002 Fridolin Seestrasse Keine Einträge .<br>Fre 2004 Patricia Erei Nordstrass  $\Box$ Markus Mülle Mülle Elsterweg & Firma: A&B Computer Gmbl Anrufliste A&B Computer Gmbl Roland Graf Herr Roland Graf **Rahnhofstr** Eveline Graf Frau Eveline Graf Bahnhofstr ▲ Firma: ABC Promotions GmbH Keine Einträge ABC Promotions GmbH  $\sim$  1018  $\sim$   $\sim$   $\sim$   $\sim$ Bleicherstra er 17.3.2 Build 26776

5.5 Neue Ansicht Adressen und Personen (17.3)

Eine neue Ansicht für die gemeinsame Darstellung der Adressen und Personen ist jetzt verfügbar. Im linken Bereich kann die Ansicht nach "Adressen" und "Personen", sowie nach "Stichworten" gefiltert werden.

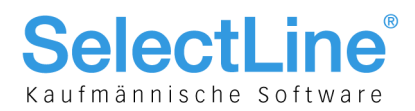

### 5.6 "Status" auch in Personen auswählbar (17.3)

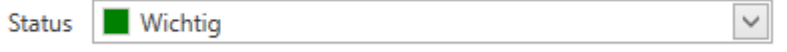

Das Feld "Status" steht nun auch in der Bearbeitung einer Person zur Verfügung. Somit ist es möglich einheitlich nach dem Status in Adressen und Personen zu filtern.

### 5.7 Drag & Drop (17.3)

Ab sofort können beliebige Dateien in die Journalliste der Adressen und in die Gesamtübersicht der Journale gezogen werden. Dabei wird ein neuer Journaleintrag mit der Datei angelegt.

Auch Mails aus Outlook können einfach per Drag & Drop in die Journalliste der jeweiligen Adresse verschoben werden.

Seit der Version 17.2.9 können auch Journaleinträge aus dem CRM per Drag & Drop an beliebige Stammdaten des SelectLine-Auftrags angehängt werden und umgekehrt.

### 5.8 Schnellzugriffsleiste (17.3)

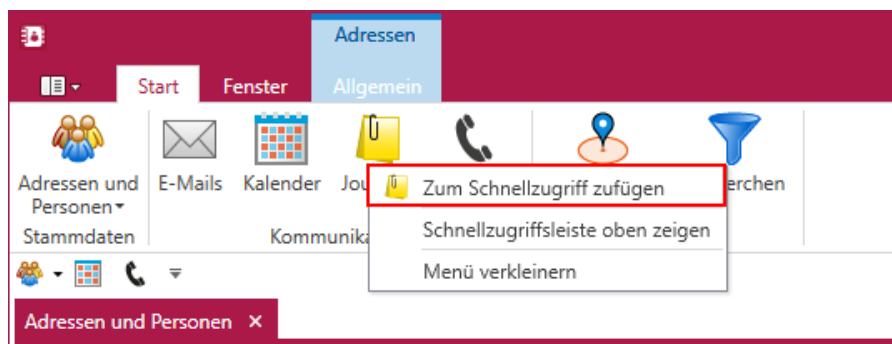

Die Menüleiste wurde um die Schnellzugriffsleiste erweitert. Damit ist es nun möglich z.B. aus einer geöffneten Adressmaske schnell zur Übersicht der Adressen zu gelangen. Die Menüpunkte aus dem Bereich "Start" und "Fenster" können per Rechtsklick einfach zum Schnellzugriff hinzugefügt werden. Die Schnellzugriffsleiste kann wahlweise oberhalb oder unterhalb der Ribbons angezeigt werden.

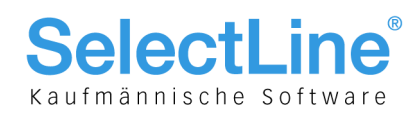

5.9 Interner Mailclient (17.3)

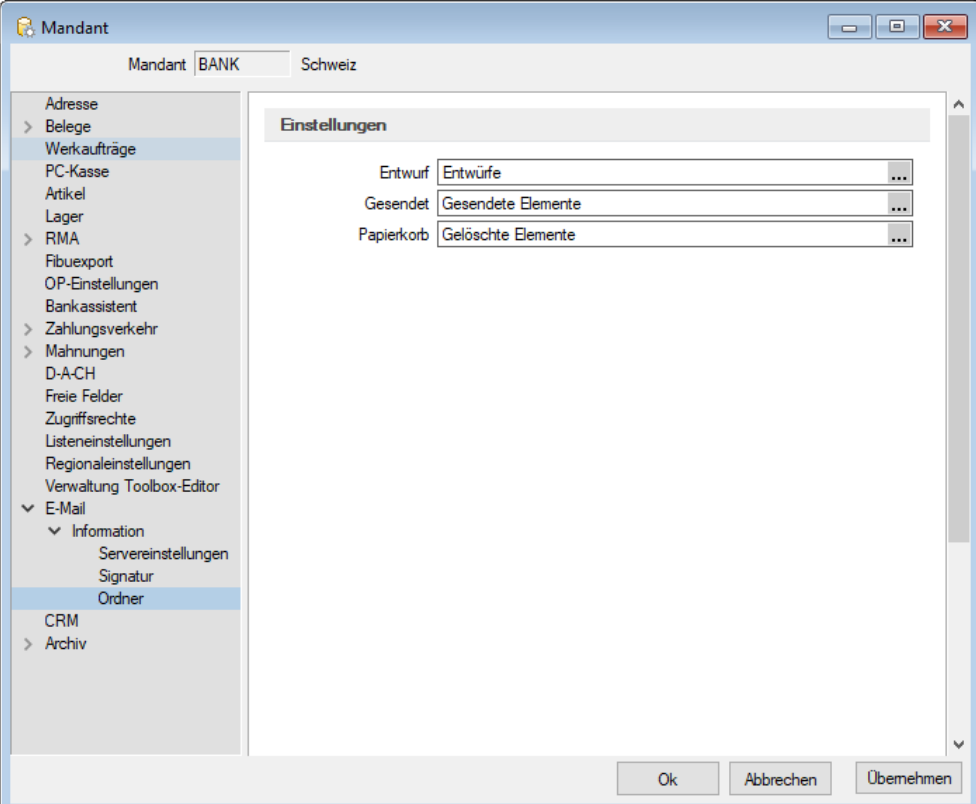

In den Mandanteneinstellungen kann pro E-Mail-Konto festgelegt werden, welche Ordner für Entwürfe, Papierkorb und gesendete E-Mails verwendet werden sollen. Diese Einstellung ist bei bestimmten E-Mail-Providern notwendig, die eine bestimmte Ordnerstruktur fest vorgeben. Wird bspw. erwartet, dass der Ordner "Entwürfe" zwingend als Unterorder des Posteingangs angelegt wird, kann dies nun entsprechend konfiguriert werden. Für eine Auswahl der Ordner muss ein Synchronisationsversuch stattgefunden haben, damit dem Programm die Ordner bekannt sind. Eine Änderung der Standardwerte (graue Einträge) ist nur in Ausnahmefällen notwendig. Durch das Update entsteht kein Änderungsbedarf für bestehende E-Mail-Konten.

### 5.10 Adresszuordnung beim Bearbeiten der E-Mail (17.3)

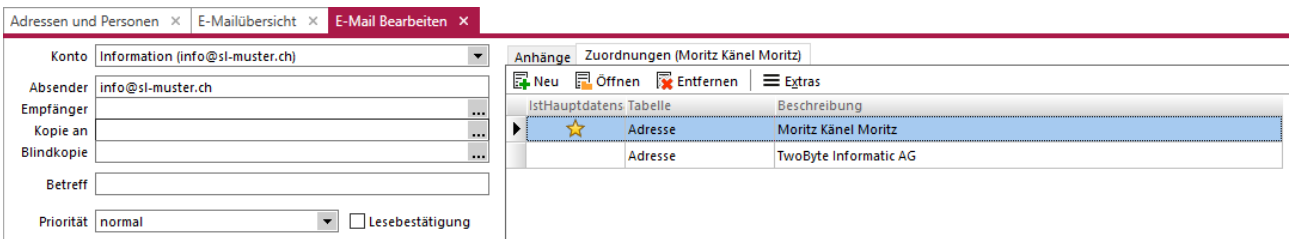

Beim Bearbeiten der E-Mail wird unter dem neuen Tab "Zuordnungen" angezeigt, mit welcher Adresse der Journaleintrag für die E-Mail angelegt wird, und weitere Adresszuordnungen können hinzugefügt werden. Wird die erste E-Mailadresse aus dem Feld Empfänger gelöscht, wird automatisch die Zuordnung aktualisiert und die nächste E-Mailadresse als Hauptzuordnung eingetragen.

Auch beim Schreiben einer neuen E-Mail direkt aus dem E-Mailclient wird die Adresszuordnung nach Auswahl der Empfängeradresse hinzugefügt.

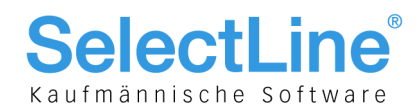

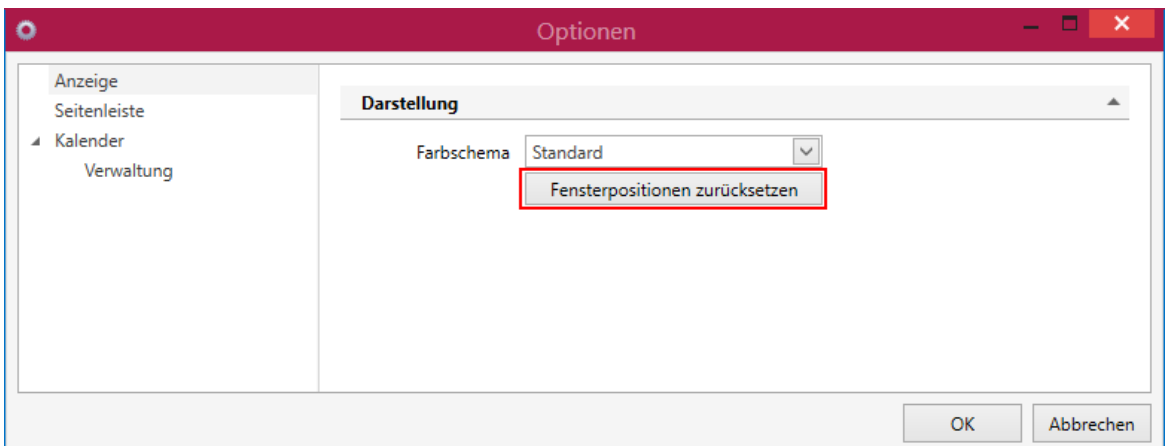

### 5.11 Fensterposition und -ausdehnung (17.3)

Die Position und Ausdehnung eines Dialogs, sowie des Hauptfensters des CRM.NG wird nun beim Beenden pro Benutzer und Arbeitsplatz gemerkt. Bei Bedarf können die Einstellungen unter Optionen/Anzeige zurückgesetzt werden.

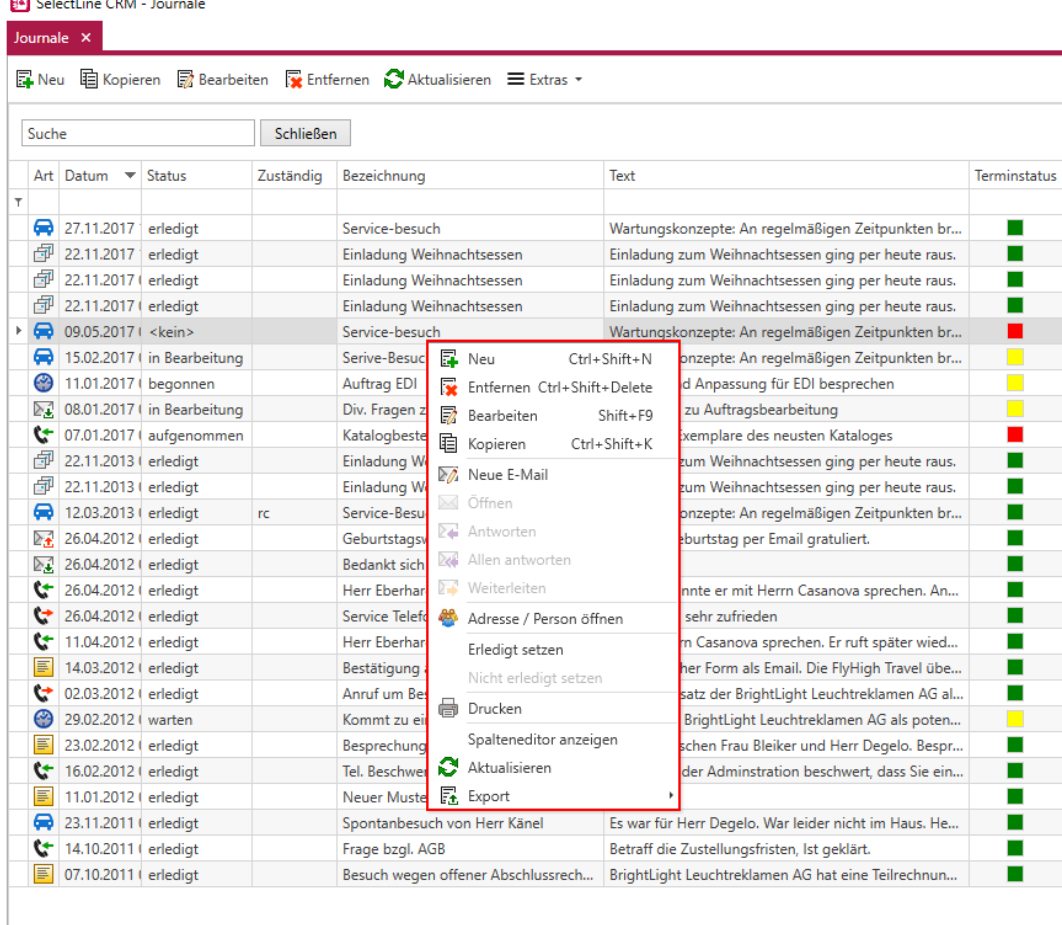

#### 5.12 Kontextmenü in Journalübersicht (17.3)  $\sim$

Unter Start/Journal steht ein Kontextmenü zur erweiterten Bearbeitung eines Journaleintrags zur Verfügung. Damit kann direkt aus der Übersicht eine neue E-Mail verfasst, der Eintrag auf erledigt gesetzt oder die zugeordnete Adresse des Journaleintrags geöffnet werden.

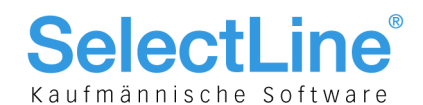

### 5.13 Bemerkungen für Adressen und Personen (17.3)

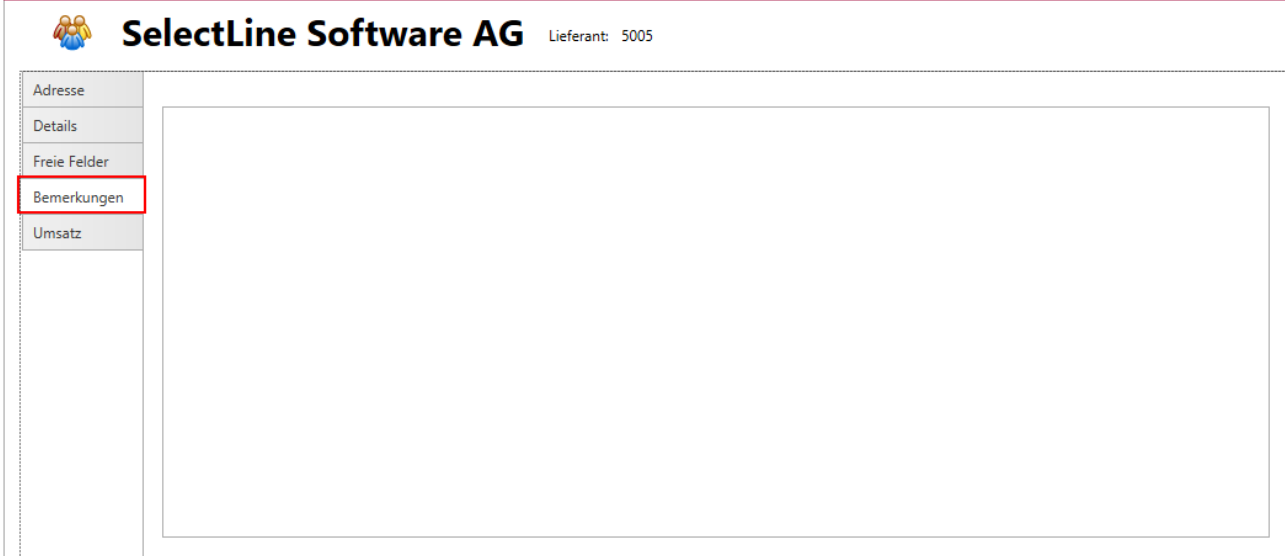

In einer Adresse und Person kann unterhalb des neuen Hauptregisters "Bemerkungen" in einem Memotext-Feld eine Notiz hinterlassen werden.

### 5.14 Bearbeitung von E-Mailvorlagen (17.3)

Wird nur die Serien-E-Mail-, aber nicht die interne E-Mailfunktion genutzt, können die Vorlagen für die "Serien-E-Mail"-Funktion unter Start/Vorlage bearbeitet werden.

### 5.15 Ausblick (17.3)

Das CRM.NG wird kontinuierlich aufgrund Ihrer Rückmeldungen weiterentwickelt. Daher werden wir noch vor der Auslieferung der Version 18.1 eine neue Version des CRM Moduls ausliefern, wie wir dies bereits mit der Version 17.2.9 gemacht haben. Aktuell arbeiten wir an der Umsetzung des Permanentfilters, sowie der Anzeige von berechneten Spalten.

Weitere große Themen für die Weiterentwicklung sind: Dublettenkontrolle, Verkaufschancen, ein Kampagnenmanagement und Toolbox-Funktionen.

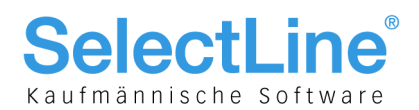

## 6 Reporting

### 6.1 Ergänzung von Negativen Auswertungen (17.2)

Im Bereich der Artikel- sowie Kundenauswertungen gibt es einen neuen Bereich "negative Auswertungen". Dieser enthält eine Matrixauswertung, welche schlecht laufende Artikel sowie Kunden mit rückläufigen Käufen zeigt. Die Kriterien für die Ergebnisse der Auswertungen können über die Filter in der Seitenleiste individuell angepasst werden.

### 7 SL.mobile

### 7.1 Rechte für Anzeige von Roherlös und Kalkulationspreis

Es gibt ab sofort zwei neue Rechte. Das Recht zum Anzeigen der Roherlöse und das Recht zum Anzeigen der Kalkulationspreise. Sind die Rechte nicht gesetzt, wird an keiner Stelle in SL.mobile ein Roherlös bzw. Kalkulationspreis angezeigt. In der SL.mobile-API werden die Roherlös- und Kalkulationspreisfelder mit 0-Werten ausgegeben, wenn das jeweilige Recht nicht gesetzt ist.

### 7.2 Einstellungen für Beleg-Lieferdatum berücksichtigen (17.3)

Beim Anlegen von Belegen wird eine leere Lieferfrist in den Mandantenoptionen des SelectLine-Auftrags nun als "Kein Liefertermin" in SL.mobile interpretiert. Beim Anlegen von Belegen wird die Mandantenoption "Tage entsprechen Arbeitstagen laut Kalendereinstellungen" (siehe Kapitel [3.4\)](#page-6-0) in SL.mobile berücksichtigt.

### 8 Plantafel

### 8.1 Ressourcenfilter mit View Lizenz editierbar (17.3)

Der Ressourcenfilter steht jetzt auch in der View-Lizenz der Plantafel zur Verfügung.

### 8.2 IST-Zeiterfassung und AFO-Status mit View Lizenz

Änderungen des AFO-Status "geplant", "in Arbeit" und "abgeschlossen" sind jetzt in der View-Lizenz der Plantafel möglich.

Die Eingabefelder für IST-Werte im AFO-Menü (Aufwand, Personalzeit, Personalstundensatz) sind im View-Modus editierbar. Je nach gesetzter Option erscheint, auch im View-Modus nach Abschluss der AFO, der Eingabedialog für die IST-Zeiten.

### 8.3 Anpassung der Termine (17.4)

In den Mandanteneinstellungen des SelectLine-Auftrag kann auf der Seite "Werkaufträge" festgelegt werden, wie sich die Termine von Werkauftrag und Plantafel gegenseitig beeinflussen.

- Plantafel
- Frühester Start anhand der Vorlauffrist festlegen
- √ Temine der Teile beim Reservieren an Fertigungsstart anpassen
	- Bestätigungsdialog anzeigen

Ist die Option "Frühester Start anhand der Vorlauffrist festlegen" gesetzt, wird der früheste Start analog der Positionstermine ermittelt und gefüllt. Der späteste Positionstermin wird dann als frühester Starttermin verwendet.

Die Option "Termine der Teile beim Reservieren an Fertigungsstart anpassen" bewirkt, dass wenn eine Planung erfolgt ist (Fertigungsstart und Fertigungsende sind gefüllt), beim Reservieren die Positionstermine an das Datum des Fertigungsstarts angepasst werden. Optional kann ein Bestätigungsdialog dafür angezeigt werden.

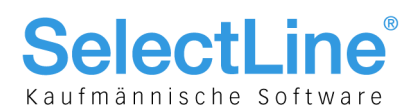

### 8.4 Ressourcenkalender (17.4)

Im Ressourcenkalender kann die Ressourcenanzahl für einen eingebbaren Zeitraum auf 0 gesetzt werden. Zusätzlich kann dafür eine Beschreibung eingegeben werden. Diese wird in der Planungsansicht angezeigt. Das kann genutzt werden um bspw. den vorübergehenden Ausfall einer Ressource mit dem Grund in der Planungsansicht anzuzeigen.